Updated Database: CNMS passwords will have to be changed if they do not meet the following criteria or if you are denied access to the Discoverer database. Passwords are case sensitive, must be at least 8-12 characters, begin with a letter, and contain at least 1 number.

1. Prior to starting the process open your web browser (i.e. internet explorer). Select *Tools Icon*, then select "Internet Options."

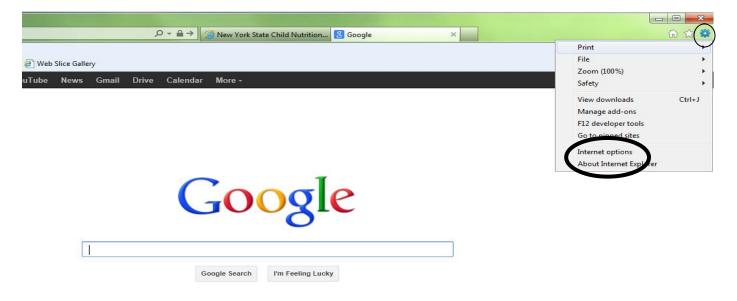

2. Select the tab "**Privacy**" and uncheck the box "**Turn on Pop-up Blocker**" and click "**Apply**," EXIT out of the web browser by clicking the red X in the upper right hand corner of the screen. Now you can re-open your web browser and begin the process.

| Internet Options                                                                                                    | 1 mar are                          |                 |             | 8 23     |  |  |
|----------------------------------------------------------------------------------------------------|------------------------------------|-----------------|-------------|----------|--|--|
| General Securi                                                                                                    | ity Privacy Content                | Connections     | Programs    | Advanced |  |  |
| Settings                                                                                                    |                                    |                 |             |          |  |  |
| Select a setting                                                                                                    | g for the Internet zone.           |                 |             |          |  |  |
| _ <sub></sub> м                                                                                                    | edium                              |                 |             |          |  |  |
| <ul> <li>Blocks third-party cookies that do not have a compact privacy policy</li> <li>Blocks third-party cookies that save information that can be used to contact you without your explicit consent</li> <li>Restricts first-party cookies that save information that can be used to contact you without your implicit consent</li> </ul> |                                    |                 |             |          |  |  |
| Sites                                                                                                    | Import                             | Advanced        | Def         | fault    |  |  |
|                                                                                                    | v websites to request you<br>ation | ur              | Clea        | r Sites  |  |  |
| Pon-up Blocker                                                                                                    |                                    |                 |             |          |  |  |
| Turn on Pop                                                                                                    | p-up Blocker                       |                 | Set         | tings    |  |  |
| InPrivate                                                                                                    |                                    |                 |             |          |  |  |
| ☑ Disable too                                                                                                    | lbars and extensions wh            | en InPrivate Br | owsing star | ts       |  |  |
|                                                                                                    | ОК                                 | Ca              | incel       | Apply    |  |  |

- 3. Go to the Child Nutrition Knowledge Center website: portal.nysed.gov then click on Child Nutrition Knowledge Center (CN).
- 4. Log into the Child Nutrition Management System by clicking the CNMS icon, and enter your User Name and Password.

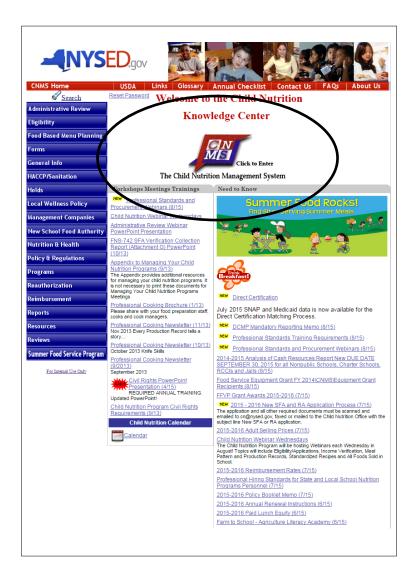

5. Once you are logged into the CNMS, click: **Reports**  $\rightarrow$  **Direct Certification** 

| Child          | Nutrition Man                     | agement System                                                                |          |  |  |
|----------------|-----------------------------------|-------------------------------------------------------------------------------|----------|--|--|
| PROGRAM •      | CLAIMS                            | REPORTS +                                                                     | AL NIN + |  |  |
| School Food Au | thority Gen<br>Annual Information | Direct Certification<br>Holds<br>Medicaid Certification<br>Outstanding Claims | ノ        |  |  |

6. Click on the "**I agree**" button under the disclosure statement.

| NYS<br>ED<br>.gov                                                                                                 | Nutrition Mana                                                                                                    | agement Syster                                                                                                    | m                                                                                                    |
|----------------------------------------------------------------------------------------------------|----------------------------------------------------------------------------------------------------|----------------------------------------------------------------------------------------------------|----------------------------------------------------------------------------------------------------|
| PROGRAM <b>•</b>                                                                                                  | <b>CLAIMS</b> •                                                                                                    | <b>REPORTS</b> •                                                                                                    | ADMIN +                                                                                                    |
| Direct Certifica                                                                                                  | tion                                                                                                    |                                                                                                    |                                                                                                    |
| I AGREE that the information p<br>Programs will be safeguarded for<br>law and in accordance with the l            | om unauthorized use and dis                                                                                               | closure and be kept confident                                                                                                    | e Child Nutrition<br>tial in accordance with the federal and state                                                                                                    |
| Disclosure of Eligibility Infor                                                                                   | mation without Parent/G                                                                                                   | Guardian Consent                                                                                                    |                                                                                                    |
| You may disclose, without paren<br>certification process to persons (                                             |                                                                                                    |                                                                                                    |                                                                                                    |
| 1. Federal education program                                                                                      | s such as Title I and Nationa                                                                                             | l Assessment of Education Pro                                                                                                    | rogress (NAEP).                                                                                                    |
| compliance with student a                                                                                         | Representatives of State or lo<br>ssessment programs would<br>te, not local level. This inclu                             | ocal education agencies evaluate<br>be covered only to the extent                                                                   |                                                                                                    |
|                                                                                                    |                                                                                                    | with eligibility standards com<br>rition Assistance Program (SN                                                                     | nparable to the National School<br>IAP).                                                                                                    |
| In addition to names and eligibil<br>obtained through the direct cert                                             |                                                                                                    |                                                                                                    | sent, eligibility information                                                                                                    |
| Nutrition Act (CNA) of 196<br>and Adult Care Food Progr<br>Infants and Children(WIC)<br>be shared with another CN | 5. This includes the NSLP, th<br>am, Summer Food Service P<br>Program eligibility informat<br>P, even if the programs are | e School Breakfast Program, s<br>rogram and the Special Suppl<br>ion collected for any one of th<br>sponsored by different entities | authorized under the NSLA or Child<br>Special Milk Program, Child<br>lemental Nutrition Program for Women,<br>he Child Nutrition Programs (CNPs) may<br>s. For example, a school may disclose eligibility<br>rogram administered by Parks and Recreation. |
| 2. The Comptroller General of                                                                                     | the United States.                                                                                                    |                                                                                                    |                                                                                                    |
| or participants.                                                                                                  |                                                                                                    | jating alleged violations of an<br>s authorized to have access to                                                                   |                                                                                                    |

7. The following screen should appear. You will enter the same User Name and Password as you used to enter the CNMS. You will also be prompted to enter **pwbr** in the required field "**Database**."

#### Troubleshooting:

- 1. All of the following need to be entered
  - a. Ensure username is entered in the appropriate box, and password is entered correctly as logging into the CNMS
  - b. Ensure "**pwbr**" is entered as the database
  - c. Click "Go," do not hit the enter key.

| <u>Connect Directly</u>                                                                                              |                                         |                                   |                    |
|----------------------------------------------------------------------------------------------------|-----------------------------------------|-----------------------------------|--------------------|
| Connect to Oracle I                                                                                                  | BI Discoverer                           |                                   |                    |
| To connect to Oracle BI Discoverer, click o                                                                          | n a connection name or enter your conne | ction details directly.           |                    |
| <b>Choose Connection</b>                                                                                             |                                         |                                   |                    |
|                                                                                                    |                                         |                                   | Create Connection  |
| Details <u>Connection</u> \(                                                                                         |                                         | Description                       | Update Delete      |
| ► <u>Show</u> SAMS                                                                                                   | SAMS Discoverer Produ                   | action Reports                    |                    |
| Show SEDREF Admin Reports                                                                                            | SEDREF Admin Reports                    |                                   |                    |
| Show SEDREF General Reports                                                                                          | SEDREF General Report                   | ts                                |                    |
| <b>Connect Directly</b>                                                                                              |                                         |                                   |                    |
| Enter your connection details below to co                                                                            | annact directly to Oracle BI Discoverer | Username and passwo               | rd are the same as |
| <ul> <li>* Indicates required field.</li> </ul>                                                                      | mileer uncerty to oracle Di Discoverer. | CNMS log in:                      | tu ure une sume us |
| Connect To Oracle BI Discoverer                                                                                      | •                                       | 8                                 |                    |
| * User Name                                                                                                    | +                                       | Username                          |                    |
| * Password                                                                                                    | •                                       |                                   |                    |
| * Database                                                                                                    | •                                       | Password- Case Sensitiv           | /e                 |
| End User Layer                                                                                                    |                                         | Enter " <b>pwbr</b> " in the data | abase field        |
| Locale Locale retrieved from b                                                                                       | rowser 🔻                                | Ĩ                                 |                    |
| Ge                                                                                                    |                                         | Click "Go," do not hit th         | he enter key.      |
| Copyright (c)2000, 2010 Oracle Corporation<br>About Oracle BI Discoverer Viewer Version<br>Oracle Technology Network |                                         |                                   |                    |

8. Once you have logged into Discoverer, you will select the "**Direct Certification SNAP/MEDI 2015-16 DOB Search**" by clicking the *plus sign* (inside of arrow) and then clicking on "**DOB Search**."

| onnect >                                                                                                    |                                                                                          |                                                                             |
|----------------------------------------------------------------------------------------------------|------------------------------------------------------------------------------------------|-----------------------------------------------------------------------------|
| Vorksheet List                                                                                                    |                                                                                          |                                                                             |
| Search                                                                                                    |                                                                                          |                                                                             |
| Type in a search string to find a specific                                                                                                    | workbook or result set. Use the drop-down me                                             | enu to choose between Database and Scheduled Workbooks.                     |
| Search All Workbooks                                                                                                    | G <u>o</u>                                                                               |                                                                             |
| Result List                                                                                                    |                                                                                          |                                                                             |
| Refresh                                                                                                    |                                                                                          |                                                                             |
| Expand All   Collapse All<br>💠                                                                                                    |                                                                                          |                                                                             |
| Focus<br>▼ Discoverer Workbooks                                                                                                    | Name                                                                                     | Description                                                                 |
| 🕂 🕨 🖗 Direct Certification                                                                                                    | on SNAP/MEDI 2015-16                                                                     |                                                                             |
|                                                                                                    | n SNAP/MEDI 2015-16 Case Number Searc<br>n SNAP/MEDI 2015-16 DOB Search                  | ch                                                                          |
|                                                                                                    | m SNAP/MEDI 2015-16 Last Name Search                                                     |                                                                             |
|                                                                                                    |                                                                                          |                                                                             |
|                                                                                                    |                                                                                          |                                                                             |
|                                                                                                    |                                                                                          |                                                                             |
|                                                                                                    |                                                                                          |                                                                             |
| ф                                                                                                    | Direct Certification                                                                     | tion SNAP/MEDI 2015-16                                                      |
| ф<br>ф                                                                                                    | -                                                                                        | ntion SNAP/MEDI 2015-16<br>ntion SNAP/MEDI 2015-16 Case Number S            |
| ⊕<br>⊕<br>⊕                                                                                                    | Þ 🦻 Direct Certifica                                                                     | ntion SNAP/MEDI 2015-16 Case Number S                                       |
| <ul> <li>⊕</li> <li>⊕</li> </ul>                                                                                                    | ▶ Ø Direct Certifica ▼ Ø Direct Certifica                                                |                                                                             |
| <ul> <li>♦</li> <li>♦</li> </ul> | <ul> <li>Direct Certificat</li> <li>Direct Certificat</li> <li><u>Sheet 1</u></li> </ul> | ntion SNAP/MEDI 2015-16 Case Number S<br>ntion SNAP/MEDI 2015-16 DOB Search |
| ¢<br>¢<br>\$                                                                                                    | <ul> <li>Direct Certificat</li> <li>Direct Certificat</li> <li><u>Sheet 1</u></li> </ul> | ntion SNAP/MEDI 2015-16 Case Number S                                       |
| <ul> <li>♦</li> <li>♦</li> <li>♦</li> <li>♦</li> <li>♦</li> <li>♦</li> </ul>                                                                                                    | <ul> <li>Direct Certificat</li> <li>Direct Certificat</li> <li><u>Sheet 1</u></li> </ul> | ntion SNAP/MEDI 2015-16 Case Number S<br>ntion SNAP/MEDI 2015-16 DOB Search |

9. The following screen should appear. Select "**Preferences**," which is located in the upper right corner of the screen.

| ORACLE Discoverer Vier<br>Business Intelligence                                                                                                    | wer                                                              |                           | Preferences Eit Help         |
|----------------------------------------------------------------------------------------------------|------------------------------------------------------------------|---------------------------|------------------------------|
| <u>Connect</u> > <u>Workbooks</u> >                                                                                                    |                                                                  |                           |                              |
| <b>Direct Certifie</b>                                                                                                    | cation SNAP/MI                                                   | EDI 2015-16 - Sheet 1     | <u>↑</u>                     |
| [ A AA A AA A_A A_A A_A A_A A_A A_A A_A A_A A_A A_A A | 015 2.05.42 DM EDT                                               |                           |                              |
| Last run Tuesday, August 25, 2<br>Worksheets                                                                                                    | 015 5.05.45 PM ED1                                               |                           | Click " <b>Preferences</b> " |
| Sheet 1                                                                                                    | Parameters Neede                                                 | d                         | here                         |
|                                                                                                    | Select values for the following p<br>* Indicates required field  | arameters.                |                              |
|                                                                                                    | * Zip                                                            | 1                         | Or below                     |
|                                                                                                    | * Enter value for<br>Mon YYYY                                    | \$                        | Of below                     |
|                                                                                                    | Go                                                               |                           |                              |
| Copyright (c)2000, 2010 Oraci<br>About Oracle BI Discoverer Vi<br>Oracle Technology Network                                                                                                    | le Corporation. All rights reserved.<br>iewer Version 11.1.1.6.0 | Preferences   Exit   Help |                              |

- 10. On the preferences screen, shown below:
  - a. Uncheck the box "Limit retrieved query data to" as shown below.
  - b. The value entered in the "Cancel list-of-values retrieval after" box should be changed to 60 seconds.
  - c. Then select "Apply." You will be returned to the previous screen.

| n Preferences                                         | 🚵 🔹 📾 🔹 🖶 🕈 Page                                          | 🛛 🔹 Safety 🕶 Tools 👻 🕢 |  |  |
|-------------------------------------------------------|-----------------------------------------------------------|------------------------|--|--|
| ORACLE Discoverer Viewer<br>Business Intelligence     |                                                           | Exit Help              |  |  |
| 🖲 <u>Measure Unit</u> 💿 <u>Axis Label</u> 💿 <u>Su</u> | mmary Data 🛛 🕑 Fan Trap Detection                         |                        |  |  |
| Preferences                                           |                                                           |                        |  |  |
| Ouese Causenes                                        | change these options later, click the Preferences link.   | Cance! Apply           |  |  |
| Uncheck Here                                          | 60                                                        | Select "Apply", after  |  |  |
| time exceeds                                          | (Enter a value between 1 and 999999 in seconds)           |                        |  |  |
| Prevent queries from running longer than              | 1800                                                      | adjusting both the     |  |  |
| T revent queries from running longer than             | (Enter a value between 1 and 999999 in seconds)           | "limit retrieved query |  |  |
| Limit retrieved query data to                         |                                                           | data" and "cancel list |  |  |
| Connector query data to                               | (Enter a row limit value between 1 and 999999)            | of-values retrieval    |  |  |
| Retrieve data incrementally in groups of              | 250                                                       | after".                |  |  |
| , ,                                                   | (Enter a row limit value between 1 and 10000) Change this |                        |  |  |
| Cancel list-of-values retrieval after                 | number to <b>60</b> .                                     |                        |  |  |
|                                                       | (Enter a value between 1 and 99999 in seconds)            |                        |  |  |
|                                                       |                                                           |                        |  |  |
|                                                       | / 91 12                                                   | 🖓 🕶 🔍 100% 👻 👘         |  |  |

- 11. Enter the student's date of birth (DOB) in the "**Date Of Birth**" field and click "**Go**."
  - a. Date must be entered as shown: two characters for the month, two for the day, and four for the year.
  - b. Troubleshooting:
    - i. Check to see that your firewall will allow access to the site
    - ii. Go to tools on your internet browser > Internet options > Security tab > adjust the setting to medium security level or below
    - iii. Contact your IT staff for suggestions

| ORACLE Discoverer Viewer Business Intelligence                                                                |                                                  |                                      | Preferences Exit Help |
|----------------------------------------------------------------------------------------------------|--------------------------------------------------|--------------------------------------|-----------------------|
| <u>Connect</u> > <u>Workbooks</u> ><br>Direct Certificatio                                                    | n SNAP/MEI                                       | DI 2015-16                           | DOB Search - Sheet 1  |
| Last run Tuesday, August 25, 2015 5:47:<br>Worksheets                                                         | 38 PM EDT                                        |                                      |                       |
| Sheet 1 Param                                                                                                 | eters Needed                                     |                                      |                       |
|                                                                                                    | es for the following parameter<br>required field | S.                                   |                       |
|                                                                                                    | te Of Birth<br>5/09/2009 01/01/2001              | 1                                    |                       |
| Go                                                                                                    | (Use % as a wild                                 | lcard.)                              |                       |
| Copyright (c)2000, 2010 Oracle Corpora<br>About Oracle BI Discoverer Viewer Vers<br>Oracle Technology Network | tion. All rights reserved.                       | îerences   <u>Exit</u>   <u>Help</u> |                       |

12. The following screen should appear. Children with the DOB queried will be listed.

| Actions<br>Rerun query                                                                        | <b>▼</b> Parameters                                                                                                    |                   |                           |       |                                  |
|-----------------------------------------------------------------------------------------------|----------------------------------------------------------------------------------------------------|-------------------|---------------------------|-------|----------------------------------|
| Save as<br>Revert to saved<br>Printable page<br>Export<br>Send as e-mail<br>Worksheet options | Select values for the following parameters.<br>* Indicates required field<br>* Date Of Birth<br>ex: 05/09/2009<br>(Use % as a wildcard.)<br>CO | đ                 |                           |       |                                  |
| Worksheets<br>Sheet 1                                                                         | ▼Table                                                                                                    |                   |                           |       |                                  |
|                                                                                               | ► Tools Layout Sort Rows and Columns                                                                                                    |                   |                           |       |                                  |
|                                                                                               | ⊘ Up 25 Rows ▼ <u>Down</u> ⊗<br>►Case Name/Guardian ►First Nam                                                                                 | e ►Last Name ►DOB | Rows 1-25<br>►Age ►Street | ►City | ►State ►Zip ►Case Type ►Case Num |

13. Click "**Export**" under the "Actions" list.

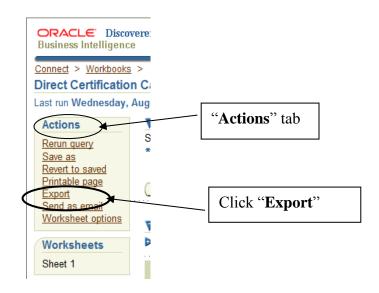

14. The following screen should appear. Use the drop-down list to specify the export file format. Select the **Microsoft Excel Workbook** to manually search for children, then click "**Export**."

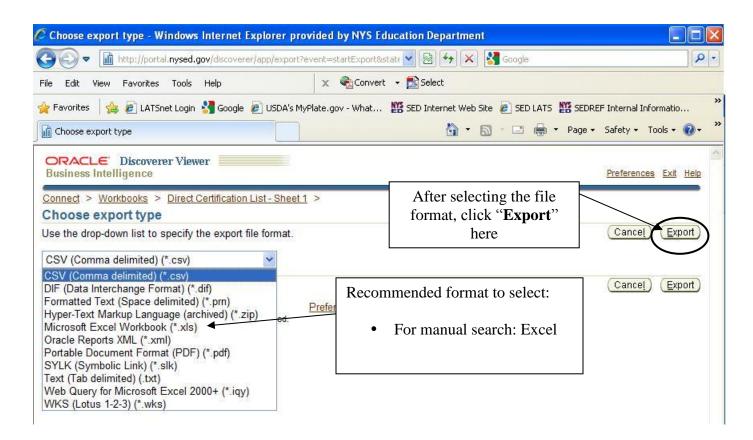

15. Click on the "**Click to view or save**" button.

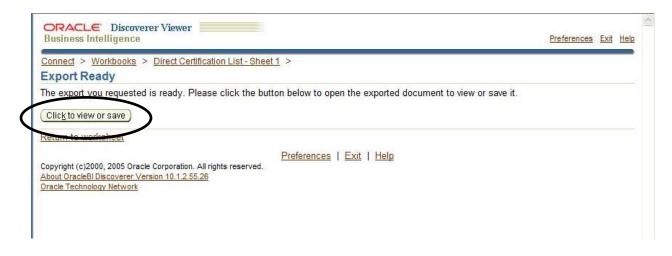

16. The following screen will appear. Click "**Open**."

| File Download                                                                                                    |
|----------------------------------------------------------------------------------------------------|
| Do you want to open or save this file?                                                                                                    |
| Name: Sheet 1.xls<br>Type: Microsoft Excel Worksheet<br>From: portal.nysed.gov                                                                                              |
| Open Save Cancel                                                                                                    |
| While files from the Internet can be useful, some files can potentially harm your computer. If you do not trust the source, do not open or save this file. What's the risk? |

17. An excel sheet will be generated, as shown below.

| Microsoft Excel - S/ | AMPLE DATA NUTRIKIDS  | 1.xls                       |                |                   |             |            |       |     |                    |                          | . 🗆 🛛        |
|----------------------|-----------------------|-----------------------------|----------------|-------------------|-------------|------------|-------|-----|--------------------|--------------------------|--------------|
| 🕙 Eile Edit View     | Insert Format Tools [ | <u>)</u> ata <u>W</u> indow | Help Adobe PDF |                   |             |            |       |     | Ту                 | pe a question for help 🔒 | -8>          |
|                      | 3 1 🦈 🛍 I X 🗈 🖪       | • 🥑 🖉 • 🔿                   | -   🧕 Σ - Å    | X    🛍 🦚 💿 🛛 🔋 !  | Arial       | • 12 •     | BIU   | E I | E 🗏 🔤   \$ % , 號 🖞 | 8 律律  🛛 • 💩              | • <u>A</u> • |
| 13 17 <u>.</u>       |                       |                             |                |                   |             |            |       |     |                    |                          |              |
| A2 -                 | ∱ APPLE               |                             |                |                   |             |            |       |     |                    |                          |              |
| A                    | В                     | C                           | D              | E                 | F           | G          | Н     | 1   | J                  | K                        | 1            |
| 1 Last name          | First name            | Mi                          | Dob            | Street            | City        | State      | Zip   | Age | Case name/Guardian | Case num                 |              |
| 2 APPLE              | MACK                  | J                           | 8/4/2002       | 11 CORTLAND ST    | FORT OR AND | 91NY -     | 12345 | 8   | APPLE/JAMES        | F000001                  |              |
| 3 APPLE              | TOSH                  | J                           | 1/14/1998      | 11 CORTLAND ST    | FORT ORANG  | <b>HNY</b> | 12345 | 13  | APPLE/JAMES        | F000001                  |              |
| 4 BACH               | SUSAN                 | F                           | 7/2/1992       | 2 MOZART AVE      | FORT OR AND | <b>HNY</b> | 12345 | 18  | BACH BRITNEY       | F577777                  |              |
| 5 CURRY              | RON                   | E                           | 5/27/2006      | P O BOX 5555      | FORT OR AND | <b>HNY</b> | 12345 | 5   | SAGE SANDY         | F288888                  |              |
| 6 DENNY              | PETE                  | D                           | 11/27/2004     | 21 DINER DR       | FORT OR AND | <b>HNY</b> | 12345 | 6   | NICKS JOAN         | F411111                  |              |
| 7 DENNY              | ROB                   | 0                           | 2/8/2004       | 21 DINER DR       | FORT ORANG  | <b>HNY</b> | 12345 | 7   | NICKS JOAN         | F411111                  |              |
| 8 EVANS              | EMILY                 |                             | 12/5/1999      | 1222 BROADWAY     | FORT OR AND | <b>HNY</b> | 12345 | 11  | JOHNSON TERI       | F799999                  |              |
| 9 FAME               | PRINCE                |                             | 3/16/1995      | 99 STAR PKWY      | FORT ORANG  | <b>HNY</b> | 12345 | 16  | FAME VICKI         | F200000                  |              |
| ID GOLF              | TAYLOR                | Z                           | 5/3/1996       | 540 FAIRWAY DR    | FORT ORANG  | <b>HNY</b> | 12345 | 15  | GOLF TAYLOR        | F433333                  |              |
| I1 GOLF              | TIGER                 |                             | 11/16/2001     | 540 FAIRWAY DR    | FORT ORANG  | <b>HNY</b> | 12345 | 9   | GOLF TAYLOR        | F433333                  |              |
| 12 GOLF              | PHIL                  | Z                           | 5/29/2003      | 540 FAIRWAY DR    | FORT OR AND | <b>HNY</b> | 12345 | 8   | GOLF TAYLOR        | F433333                  |              |
| 3 HOPEWELL           | KERI                  | P                           | 10/10/1999     | 1B ROCKBRIDGE WAY | FORTORANC   | <b>HNY</b> | 12345 | 11  | HOPEWELL FAITH     | F000005                  |              |
| 14 ION               | ADAM                  | Z                           | 6/9/1995       | 100 CHARGED AVE   | FORT OR AND | <b>HNY</b> | 12345 | 16  | ION JESSE          | F111119                  |              |
| 15 JONES             | LILLY                 | E                           | 7/15/1995      | 8 PADDY PL        | FORT ORANG  | <b>HNY</b> | 12345 | 15  | SMITH DANA         | F888888                  |              |
| 16 KLEIN             | BECKY                 | M                           | 6/13/1998      | 44 MAIN ST APT 1  | FORT OR AND | <b>HNY</b> | 12345 | 13  | KLEIN NATE         | F455555                  |              |
| 17 LEOPARD           | GABE                  | M                           | 9/10/2005      | 1818 BROADWAY     | FORT OR AND | <b>HNY</b> | 12345 | 5   | LEOPARD JESSICA    | P111117                  |              |
| SAMPLE D             | DATA <b>Example</b>   |                             |                |                   |             | <          |       |     |                    |                          | >            |
| Ready                |                       |                             |                |                   |             |            |       |     |                    | NUM                      |              |

18. Once the column is highlighted in blue: click "Edit", then click "Find."

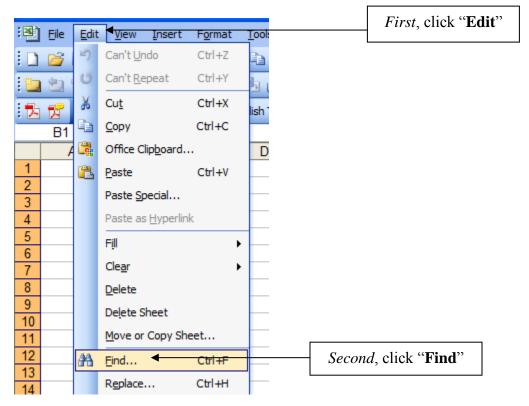

11 of 12

19. The following will appear, and you can search by first or last name here. After typing the name, click "**Find Next**" to scroll to the next name.

| Find and Replace     | ? 🛛                      |
|----------------------|--------------------------|
| Fin <u>d</u> Replace |                          |
| Find what: Mack      | ▼                        |
|                      |                          |
|                      | Options >>               |
|                      | Find All Find Next Close |

20. When you find the student you are searching click the row number to highlight the entire row. You can then copy and paste this row (student information searched) into the documentation you have currently saved for the Direct Certification Matching Process.

| <u>File E</u> dit <u>V</u> iew | Insert Format Tools                | <u>D</u> ata <u>W</u> indow          | <u>H</u> elp Ado <u>b</u> e PDF |                   |       |        |       |       |     | Туре               | a question for help | - 6        |
|--------------------------------|------------------------------------|--------------------------------------|---------------------------------|-------------------|-------|--------|-------|-------|-----|--------------------|---------------------|------------|
|                                | ) 🦈 🛍 i 🛦 🖻 🖪                      | - 🥩 🖉 - (1                           | • • 🔒 Σ • Å                     | X    🏨 🛷 💿 🛛 🔋 !  | Arial |        | 12 •  | BIU   |     | 🗐 🔤 💲 % , 號 🕺      | 🛊 🛊   🔛 - 🔕         | • <u>A</u> |
| 12                             |                                    |                                      |                                 |                   |       |        |       |       |     |                    |                     |            |
| A2 -                           | & APPLE                            |                                      |                                 |                   |       |        |       |       |     |                    |                     |            |
| A                              | В                                  | C                                    | D                               | E                 |       | F      | G     | Н     | 1   | J                  | K                   |            |
| Last name                      | First name                         | Mi                                   | Dob                             | Street            | City  |        | State | Zip   | Age | Case name/Guardian | Case num            |            |
| APPLE 💊                        | MACK                               | J                                    | 8/4/2002                        | 11 CORTLAND ST    | FORT  | ORANGI | NΥ    | 12345 | 8   | APPLE/JAMES        | F000001             |            |
| APPLE                          | TOSH                               | J                                    | 1/14/1998                       | 11 CORTLAND ST    | FORT  | ORANGI | NΥ    | 12345 | 13  | APPLE/JAMES        | F000001             |            |
| BACH                           | <ul> <li>Su<sup>-</sup></li> </ul> | Summer and a summer                  |                                 |                   | FORT  | ORANGI | NΥ    | 12345 | 18  | BACH BRITNEY       | F577777             |            |
| CURRY                          | R Cli                              | Click the row<br>number to highlight |                                 |                   | FORT  | ORANGI | ٧Y    | 12345 | 5   | SAGE SANDY         | F288888             |            |
| DENNY                          | PE numbe                           |                                      |                                 |                   | FORT  | ORANGI | NΥ    | 12345 | 6   | NICKS JOAN         | F411111             |            |
| DENNY                          | RQ                                 | -                                    | -                               | 21 DINER DR       | FORT  | ORANGI | NΥ    | 12345 | 7   | NICKS JOAN         | F411111             |            |
| EVANS                          | EN the ent                         | ire row.                             | Then                            | 1222 BROADWAY     | FORT  | ORANGI | NΥ    | 12345 | 11  | JOHNSON TERI       | F799999             |            |
| FAME                           |                                    | lick witl                            | 1 your                          | 99 STAR PKWY      | FORT  | ORANGI | NΥ    | 12345 | 16  | FAME VICKI         | F200000             |            |
| GOLF                           |                                    | TA mouse to copy the                 |                                 |                   | FORT  | ORANGI | NΥ    | 12345 | 15  | GOLF TAYLOR        | F433333             |            |
| GOLF                           | TIC                                | c to cop                             | ythe                            | 540 FAIRWAY DR    | FORT  | ORANGI | NY    | 12345 | 9   | GOLF TAYLOR        | F433333             |            |
| GOLF                           | PHIL                               | Z                                    | 5/29/2003                       | 540 FAIRWAY DR    | FORT  | ORANGI | NΥ    | 12345 | 8   | GOLF TAYLOR        | F433333             |            |
| HOPEWELL                       | KERI                               | Р                                    | 10/10/1999                      | 1B ROCKBRIDGE WAY | FORT  | ORANGI | NΥ    | 12345 | 11  | HOPEWELL FAITH     | F000005             |            |
| ION                            | ADAM                               | Z                                    | 6/9/1995                        | 100 CHARGED AVE   | FORT  | ORANGI | NY    | 12345 | 16  | ION JESSE          | F111119             |            |
| JONES                          | LILLY                              | E                                    | 7/15/1995                       | 8 PADDY PL        | FORT  | ORANGI | NΥ    | 12345 | 15  | SMITH DANA         | F888888             |            |
| KLEIN                          | BECKY                              | M                                    | 6/13/1998                       | 44 MAIN ST APT 1  | FORT  | ORANGI | NΥ    | 12345 | 13  | KLEIN NATE         | F455555             |            |
| LEOPARD                        | GABE                               | М                                    | 9/10/2005                       | 1818 BROADWAY     | FORT  | ORANGI | NΥ    | 12345 | 5   | LEOPARD JESSICA    | P111117             |            |
| > > SAMPLE D                   |                                    |                                      |                                 |                   |       |        | <     |       |     |                    |                     |            |